## ※請由班導師建立課程 (建立班級) ※ ※ ※請班導師加入科任老師和學生

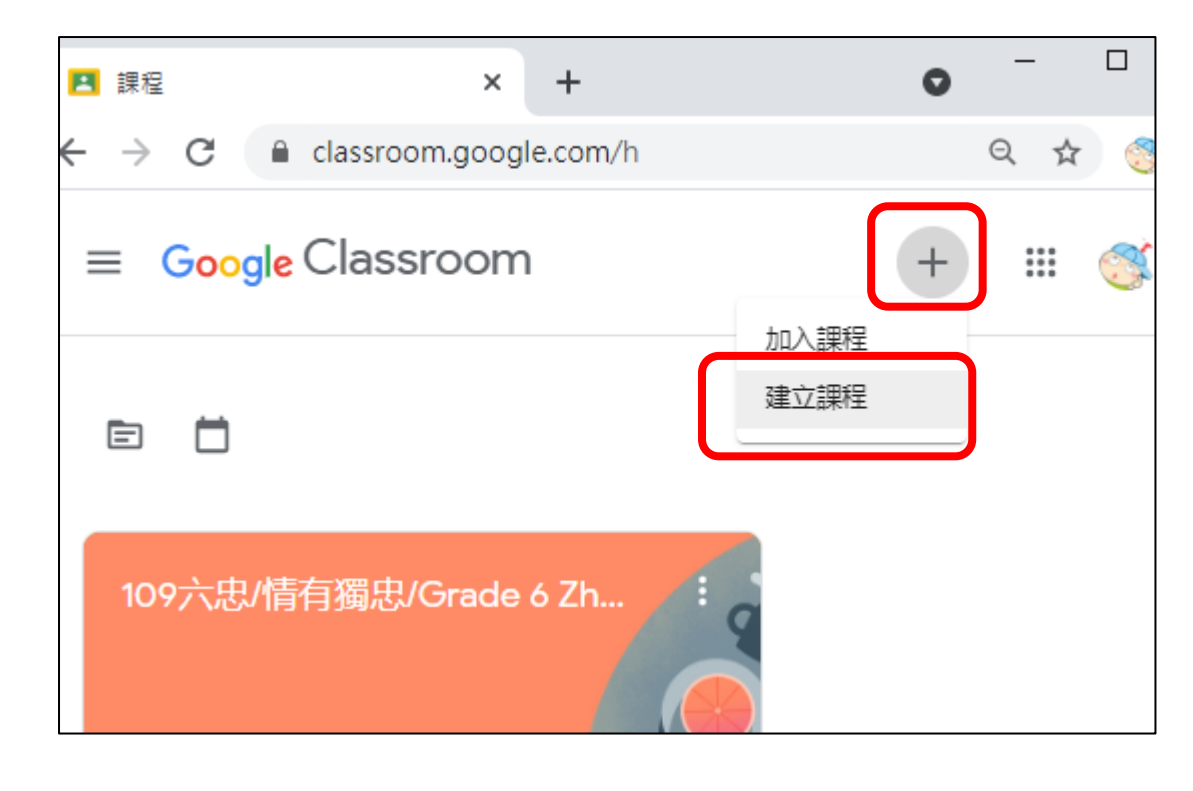

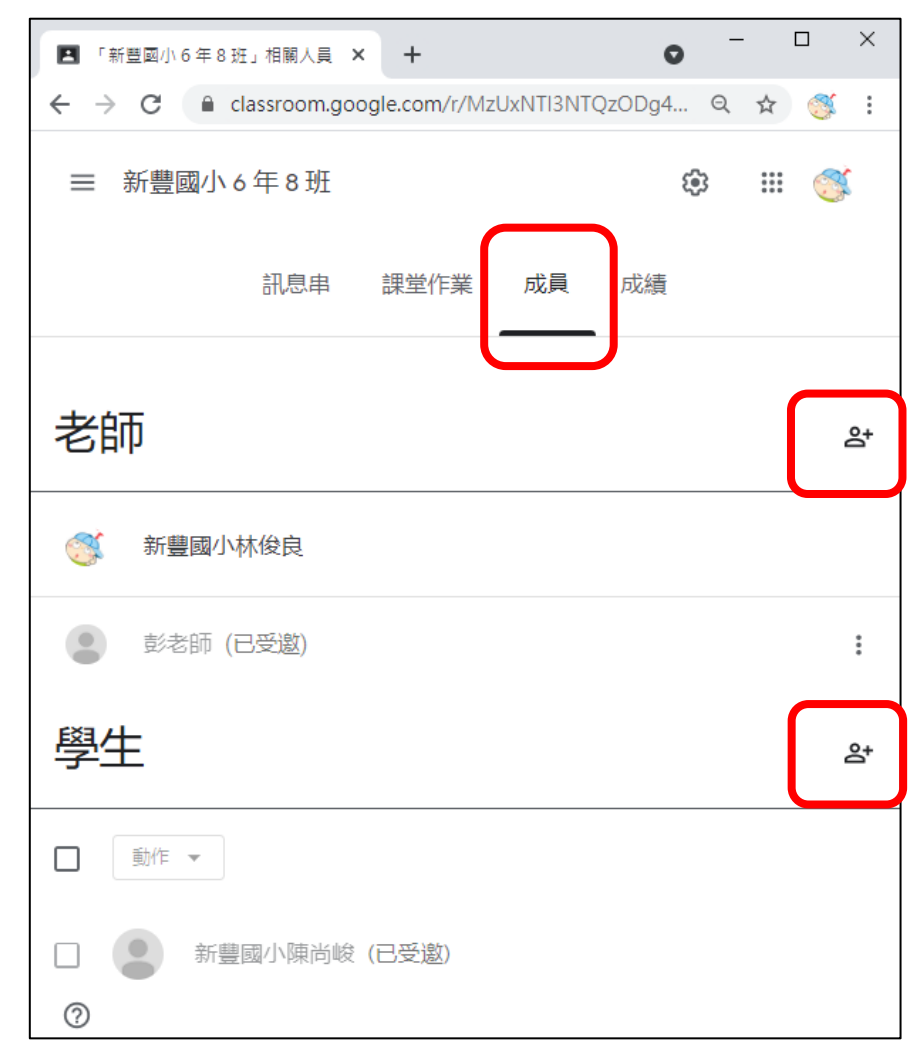

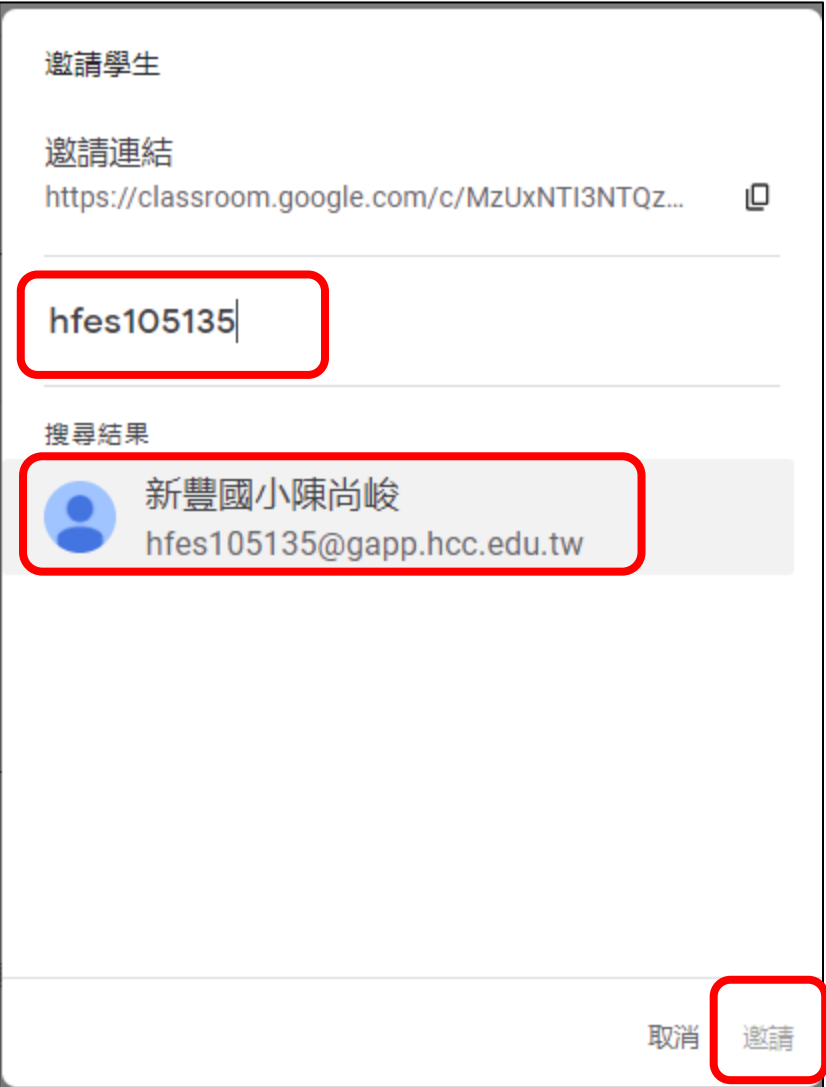

## ※請導師點右上角的<mark>齒輪</mark>,向下滑,找到 Meet 讓學生看見的功能先關掉,按儲存。

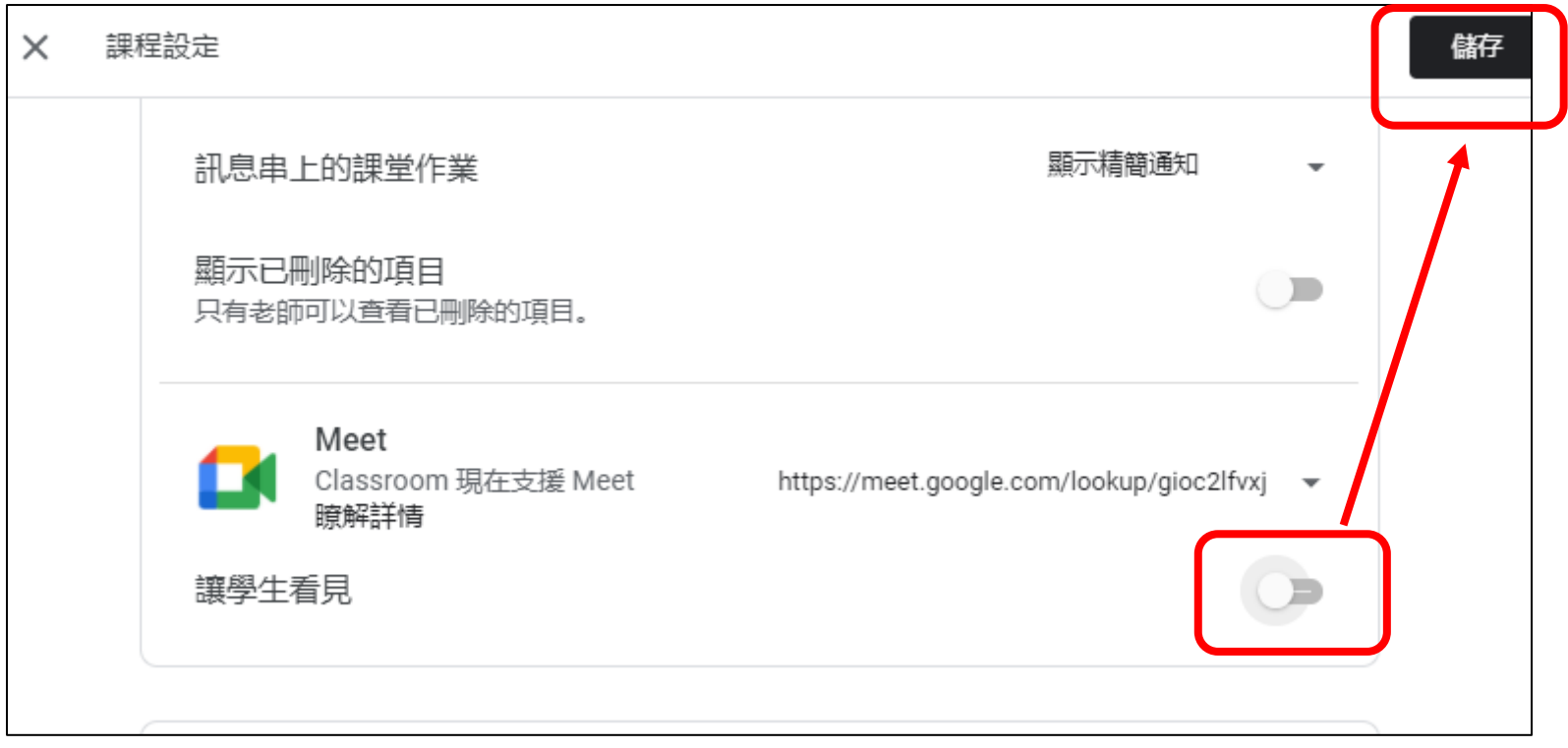

## ※學生或科任老師要先登入 gapp 的帳號,到 classroom 按 $m\lambda$ 。

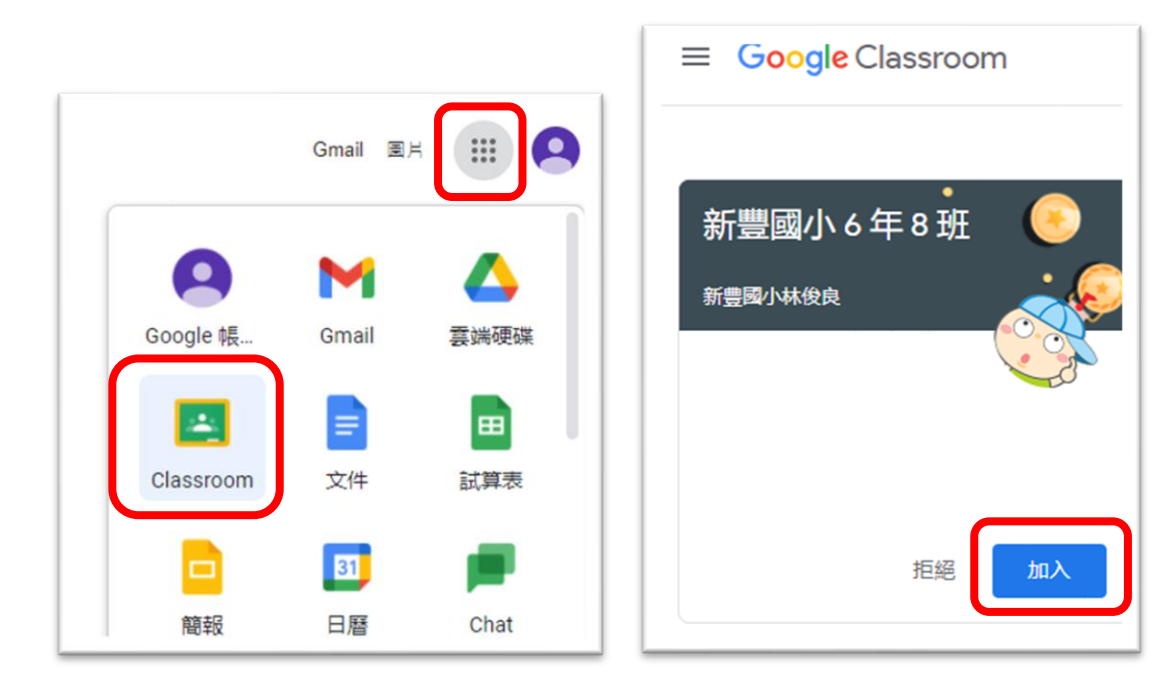